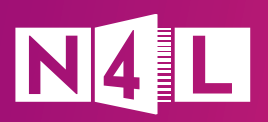

## **What Secure Access means for your school**

Secure Access improves your school's Wi-Fi security by segmenting students, staff, and guests into user groups with separate network and web filtering configurations. Migrating to Secure Access keeps your staff and student data better protected, limits the potential impact of cyber attacks, and gives you more control over the web content each group can access.

The way you enrol devices will be different under Secure Access. Below is an overview on what to expect after Secure Access has been implemented, and some tips and pointers to smooth the transition.

**Enrolling After Secure Access Tips and tricks devices on your network** All devices including BYODs and third-party We suggest using a Mobile Device devices need to be enrolled to the new Management (MDM) system to manage network. This is the key objective of your devices. migration day. We recommend building device enrolment Every device connected to your Wi-Fi network into your back-to-school programmes to has a unique login. This makes it much easier ensure all staff, students, and their devices to know who is using your network and detect have access to the network as the school when a device is infected with malware. year commences. As new ākonga and team members join you throughout the year their devices need to be enrolled as well. Add this task to your orientation or onboarding checklists. Your IT support or IT provider should also keep track of when the enrolment of a device expires (typically after 3 years), and when a device is replaced because these devices will need to be re-enrolled. **Logging in to**  Once a device is known to the network it If a device experiences issues logging in after remembers login details, so users don't migration it's likely that the device wasn't **the network** need to log in every time they connect. properly enrolled. We've prepared some [handy guides](https://www.n4l.co.nz/protect/safety-and-security-solutions/secure-access-resource-tool-2024/) to help you troubleshoot log in glitches. The classic 'switch the device on and off' trick often resolves any connection issues. . . . . . . . . . . . . . . . . . . **Casting**  Available casting devices may not show Casting devices in your school are enrolled on on student devices, as they are on a the Staff network. This means kaiako can find, **content** wake and share directly from any casting different network. device. Teachers who want to share content from student devices via casting can do so using existing school collaboration tools, such as Google Meet, Microsoft Teams or Zoom.

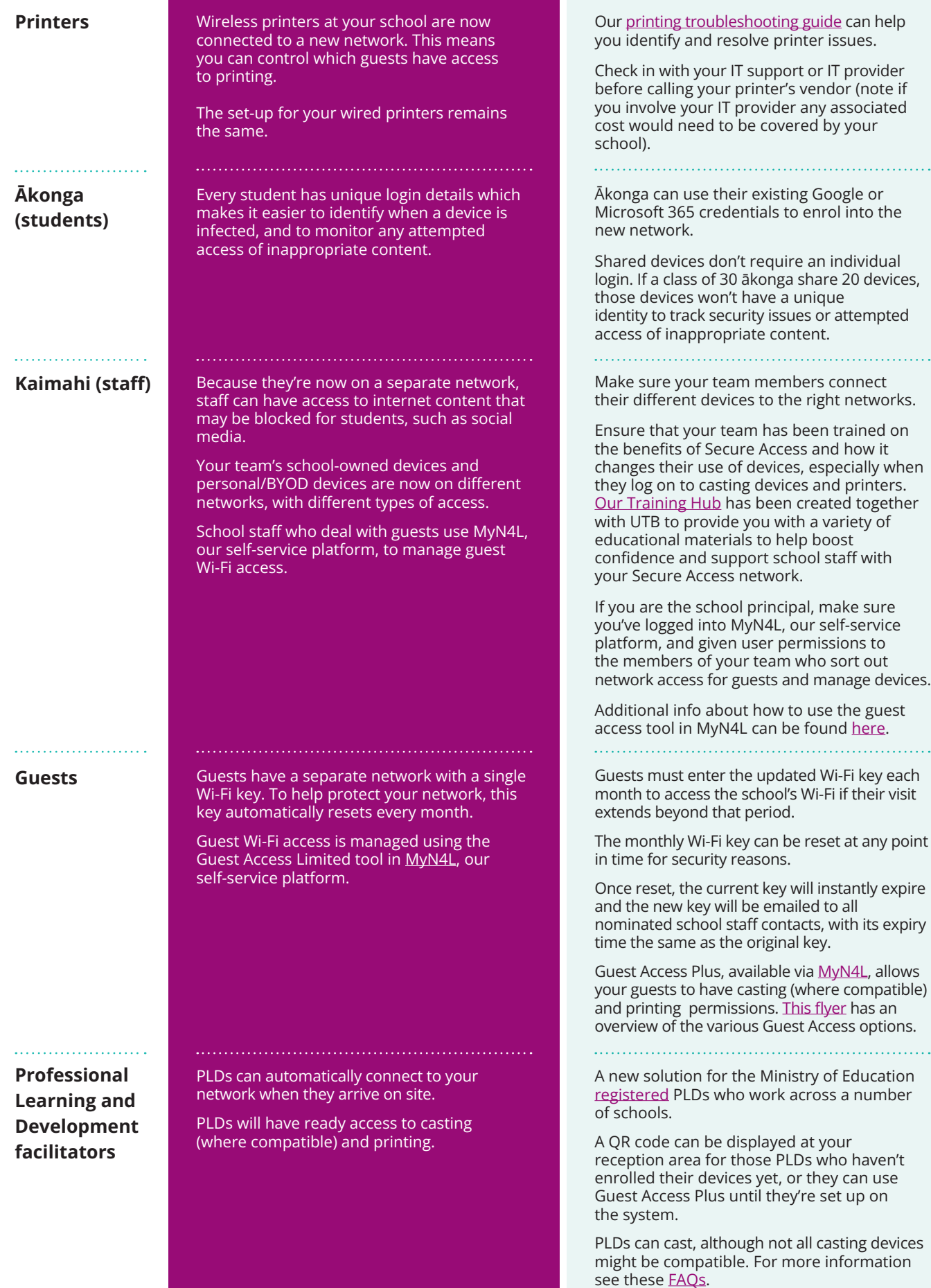

## **Where to find more information**

There's plenty of Secure Acces[s resources](https://support.n4l.co.nz/s/secure-access) which you may find useful, including our [Training Hub](http://training.n4l.co.nz), which is full of educational materials to boost confidence and competence of school staff with your Secure Access network. Following the migration you can contact our friendly Customer Support team on **0800 LEARNING** if you experience any issues with your devices or network. If required, we'll contact your assigned IT partner within their 30-business day warranty support period to arrange remediation.